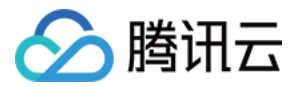

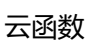

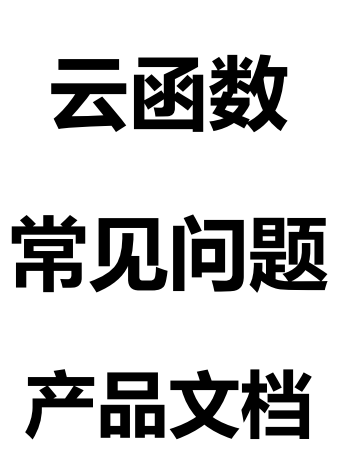

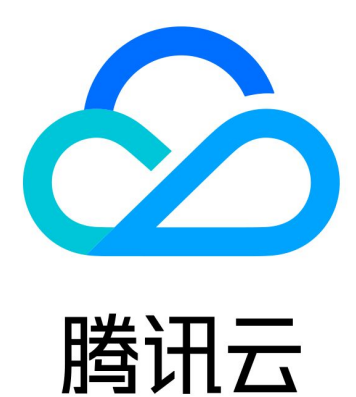

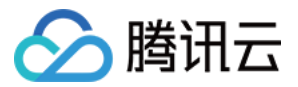

【版权声明】

©2013-2020 腾讯云版权所有

本文档(含所有文字、数据、图片等内容)完整的著作权归腾讯云计算(北京)有限责任公司单独所有,未经腾讯 云事先明确书面许可,任何主体不得以任何形式复制、修改、使用、抄袭、传播本文档全部或部分内容。前述行为 构成对腾讯云著作权的侵犯,腾讯云将依法采取措施追究法律责任。

【商标声明】

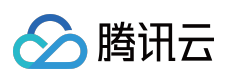

及其它腾讯云服务相关的商标均为腾讯云计算(北京)有限责任公司及其关联公司所有。本文档涉及的第三方主体 的商标,依法由权利人所有。未经腾讯云及有关权利人书面许可,任何主体不得以任何方式对前述商标进行使用、 复制、修改、传播、抄录等行为,否则将构成对腾讯云及有关权利人商标权的侵犯,腾讯云将依法采取措施追究法 律责任。

【服务声明】

本文档意在向您介绍腾讯云全部或部分产品、服务的当时的相关概况,部分产品、服务的内容可能不时有所调整。 您所购买的腾讯云产品、服务的种类、服务标准等应由您与腾讯云之间的商业合同约定,除非双方另有约定,否 则,腾讯云对本文档内容不做任何明示或默示的承诺或保证。

【联系我们】

我们致力于为您提供个性化的售前购买咨询服务,及相应的技术售后服务,任何问题请联系 4009100100。

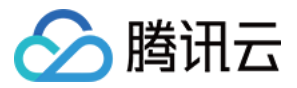

# **文档目录**

[常见问题](#page-3-0) [通用类](#page-3-1) [事件处理类](#page-7-0) SCF [工具类](#page-8-0)

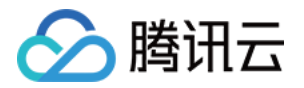

# <span id="page-3-1"></span><span id="page-3-0"></span>常见问题 通用类

最近更新时间:2020-09-07 11:33:24

## **本地运行正常,线上运行提示找不到某依赖怎么处理?**

通常是第三方依赖未打包上传至线上环境导致,您需要将函数依赖的第三方库放至函数目录下,跟随函数代码一起 打包上传。

- • [部署函数](https://cloud.tencent.com/document/product/583/9702)教程请参见 部署函数。
- Python 打包依赖可参考 [为Python云函数打包依赖](https://cloud.tencent.com/developer/article/1443081)。

## **SCF 部署到 VPC 后,如何配置外网访问?**

VPC 访问外网的方法有几种,可以参考 NAT [网关文档介绍。](https://cloud.tencent.com/document/product/552)

## **SCF 访问外网时 IP 是随机的还是固定的?**

默认是随机的,开发者可以设置固定公网 IP。详情请参见 [固定公网出口 IP。](https://cloud.tencent.com/document/product/583/38198)

## **SCF 环境内的时区是什么?如何处理时区影响?**

云函数的运行环境内保持的是 UTC 时间,即0时区时间,和北京时间有8小时的时间差。 可以通过语言的时间处理相关库或代码包,识别 UTC 时间并转换为+8区北京时间,或通过设置环境变量 TZ=Asia/Shanghai 指定时区。

## **环境内有可写空间吗?**

有。云函数在执行过程中,都拥有一块500MB的临时磁盘空间 /tmp ,用户可以在执行代码时对该空间进行一些读 写操作,也可以创建子目录,但这部分数据在函数执行完成后不会保留。

说明:

- 实例间的临时空间互相隔离,不共享,即每个实例均有独立的临时空间。
- 运行环境内除 /tmp 目录下,其他均限制为只读。

## **SCF 运行返回 504 怎么办?**

1. 检查函数及网关配置的超时时间,并尝试增加一定的网关超时时间。

2. 可参考 API [网关日志管理](https://cloud.tencent.com/document/product/628/19552) 配置日志, 通过分析日志定位具体原因。

## **Redis 数据库只有内网,使用 SCF 怎么进行连接?**

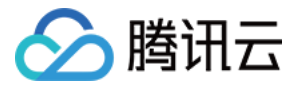

如需访问 VPC 网络中的资源,请参考 [私有网络通信](https://cloud.tencent.com/document/product/583/19703) 进行配置。

#### **为什么返回的数据格式多了引号?**

API 网关会默认将 SCF 返回结果当做 JSON 格式, 您可以参考 [集成响应与透传响应,](https://cloud.tencent.com/document/product/583/12513#.E9.9B.86.E6.88.90.E5.93.8D.E5.BA.94.E4.B8.8E.E9.80.8F.E4.BC.A0.E5.93.8D.E5.BA.94) 在函数配置里勾选集成响应以 解决问题。请注意,如果开启了集成响应,则需按照规范返回数据结构。

#### **主账号是否可以限制子账号只对部分函数进行操作?**

可以,详情请参见 [创建子用户并授予部分函数的操作权限。](https://cloud.tencent.com/document/product/583/19279)

#### **函数日志如何投递到 COS?**

可参考 SCF [日志与 CLS](https://cloud.tencent.com/document/product/583/39536) 打通教程 , 将日志转到日志服务 CLS , 并在日志服务 CLS 配置日志 [投递到 COS](https://cloud.tencent.com/document/product/614/33813)。

#### **应用程序如何直接触发函数?**

可以通过调用 SCF 的 Invoke API 直接触发函数。该函数的所有者或有调用该函数 Invoke API 权限的帐号能直接调 用。

#### **改动代码或配置时,SCF 还可以使用吗?**

可以。更新函数时会有短暂的窗口期,通常不到1分钟,在这期间请求将由旧函数代码或新函数代码实现。

#### **单次运行的函数数量有没有限制?**

SCF 可以支持大量函数实例并行。但是,我们有一项默认的安全阈值:每个函数最多300个并发执行量,此阈值可以 通过 [提交工单](https://console.cloud.tencent.com/workorder/category?level1_id=6&level2_id=668&source=0&data_title=%E6%97%A0%E6%9C%8D%E5%8A%A1%E5%99%A8%E4%BA%91%E5%87%BD%E6%95%B0%20SCF&step=1) 进行提升。

#### **函数在处理事件时发生故障会怎样?**

如遇故障,进行同步调用的函数会返回异常信息,异步调用的函数将在后台自动重试3次。

#### **可写空间写满后报错如何处理?**

如果持续写入 /tmp 临时目录,并且由于调用频繁导致实例持续被使用,可能存在临时目录被写满,导致无法写入 的问题。

请在代码中自行检查临时目录的写情况,并使用代码删除不再使用的临时文件以释放空间。

#### **能否在我的函数代码中使用线程和进程?**

能。用户可使用正常的语言和操作系统功能,如创建额外的线程和进程。分配至函数的资源,包括内存、执行时 间、磁盘和网络,都通过其使用的线程/进程进行共享。

#### **能否在我的函数代码中发起网络连接?**

能。用户可使用正常的语言和操作系统功能,如发起 tcp、udp 的网络连接,能通过使用语言相关的库,连接数据 库、访问 API 等操作。

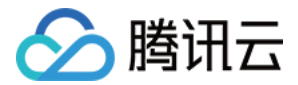

#### **有哪些限制适用于函数代码?**

我们尽量不对正常的语言和操作系统活动施加限制,但有些活动仍被禁用。例如,入站网络连接将被阻止。

#### **SCF 后台部署了 Java 的 jar 包,前台小程序如何调用无服务器部署的代码?**

可以使用 API 网关。API 网关后端配置成云函数,然后调用网关 API [来触发云函数 。详细教程请参考 如何创建触发](https://cloud.tencent.com/document/product/583/30230) 器 和 API [网关触发器。](https://cloud.tencent.com/document/product/583/12513)

#### **哪些事件可以触发 SCF 函数?**

当前支持:手动触发(API)、定时触发、COS 触发、CMQ 触发、API 网关触发等触发方式,后续更多触发方式正 在持续添加中。

#### **SCF 支持哪些语言?**

目前支持 Python 2.7 & 3.6、Node.js 6.10 & 8.9 & 10.15 & 12.16、Java 8、PHP 5 & 7、Golang 及 Custom Runtime 自定义语言。后续更多开发语言支持正在持续添加中。

#### **能否访问 SCF 运行所在的基础设施?**

不能,SCF 会代您管理计算基础设施。

#### **SCF 如何隔离代码?**

每个函数都运行在自己独有的环境中,拥有自己的资源和文件系统。SCF 使用与 CVM 相同的技术在基础设施和执行 级别上提供安全性和隔离。

#### **SCF 是否可以和 CVM,TencentDB 等云上其他产品互访?**

可以,您在创建云函数或修改云函数配置时,选择 VPC 配置,将云函数和 CVM,TencentDB 等部署到同一 VPC 即可。

#### **SCF 是否会重复使用函数实例?**

为了提高性能,SCF 会在一定时间内保留您的函数实例,将其再用于服务后续请求。但您的代码不应假设此操作总 是发生。

#### **为何要保持 SCF 函数无状态?**

保持函数的无状态性可使函数按需要尽可能多地启动多个实例,从而满足请求的速率。

#### **如何进行故障排除?**

SCF 集成了日志功能,每次调用都会将该次调用的日志输出到控制台日志窗口中,日志记录了该函数每次使用时所 消耗的资源、代码中的 log 及平台调用信息等,您可以轻松将故障排除相关的 log 语句插入到代码中。

#### **通过上传 zip 包创建函数后,提示"函数服务创建失败,请重试"?**

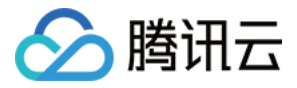

通常是函数的执行方法无法在 zip 包中找到对应的执行文件或函数入口,或压缩时包括了外层文件夹。执行方法格 式为 a.b , 其中: a 是 py 文件的名称, b 是代码中的方法名。 如果用户上传的 zip 包在解压后的根目录下找不到名为 a.py 的文件, 则会提示"函数代码无法显示, 代码 zip 包中

找不到执行方法指定的文件名"。

例如:文件结构如下

--RootFolder ----SecondFolder ------a.py ------thirdfolder --------sth.json

压缩代码 zip 包时, 如果压缩的是 SecondFolder, 则会出现上述错误, 需要选择 a.py 和 thirdfoler 进行压缩。

## **出现 timeout 时如何处理?**

请先将超时时间设置为一个较大值(不超过300均可)再测试一遍,如果仍然超时,请检查您的代码 log 中是否存在 过大的输入数据和计算量、无法跳出的循环、长时间的 sleep 等。

## **如何扩容?**

用户不必关心函数扩缩容问题,SCF 平台会代您自动扩展。每当接收函数请求时,SCF 会快速定位空闲容量并运行 您的代码。由于您的代码是无状态的,可以在需要时尽可能多地启动实例,而不会发生冗长的部署和配置延迟。

## **如何分配函数计算资源?**

用户可以选择函数分配的内存量,CPU 和其他资源也会相应的按比例进行分配。例如,选择256MB的内存时,分配 至函数的 CPU 约是分配128MB内存的两倍。

## **能否使用本地库?**

可以。用户可以在函数代码中包含自己的代码库,并以 zip 包的形式上传至平台。

## **如何处理函数调用报错 "Resource limit exceed for function"?**

通常是函数并发触发了配额上限,可以通过公式"函数并发 = qps ( 每秒的请求数量 ) x 函数执行时间 ( 秒 ) "来计算 所需的函数并发数量。

例如: qps = 100, 函数执行时间 = 100ms, 则实际需要的函数并发= 100 x 0.1 = 10。如果并发超了上限, 您可以 通过 [提交工单](https://console.cloud.tencent.com/workorder/category?level1_id=6&level2_id=668&source=0&data_title=%E6%97%A0%E6%9C%8D%E5%8A%A1%E5%99%A8%E4%BA%91%E5%87%BD%E6%95%B0%20SCF&step=1) 来提升限制。

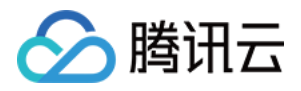

# <span id="page-7-0"></span>事件处理类

最近更新时间:2019-09-27 18:31:38

## **什么是事件源?**

事件源是一类腾讯云服务或开发人员创建的应用程序,用于生成可触发云函数的事件。

## **有哪些事件源?**

当前支持:手动触发(API)、定时触发、COS 触发、CMQ Topic 触发、API 网关触发、Ckafka 触发等触发方 式,更多的触发方式正在持续添加中。

## **应用程序如何直接触发函数?**

可以通过调用 SCF 的 Invoke API 直接触发函数。该函数的所有者或有调用该函数 Invoke API权限的帐号能直接调 用。

## **函数响应事件的延迟如何?**

SCF 在常规请求中可在毫秒级别内处理请求响应时间。但在函数创建、更新时,或如果它最近未被触发调用,延迟 都将升高。

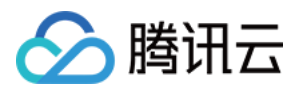

# <span id="page-8-0"></span>SCF 工具类

最近更新时间:2019-10-14 19:24:36

# 安装相关

## **setuptools 版本过旧**

表现: error in scf setup command: 'install requires' must be a string or list of strings containing valid project/version requirement specifiers

解决方法: pip install -U setuptools

## **已存在的 distutils 安装包无法升级**

表现: Cannot uninstall 'PyYAML'. It is a distutils installed project and thus we cannot accurately determine which files belong to it which would lead to only a partial uninstall.

解决方法: pip install -I PyYAML==x.x.x (在requirements.txt中查看具体版本)

#### **six 版本过低**

表现: pip "Cannot uninstall 'six'. It is a distutils installed project..."

解决方法: sudo pip install six --upgrade --ignore-installed six

## **pytz 版本过低**

表现: uninstalling pytz: [error 1] Operation not permitted ...

解决办法: sudo pip install pytz --upgrade --ignore-installed six

## 使用相关

## **yaml 配置文件内有多个函数描述时,如何指定函数进行本地调试**

表现: Error: You must provide a function identifier (function's Logical ID in the template). Possible options in your template: ['xxxB', 'xxxA']

解决方法: 调用 local invoke 命令时带有函数名, 如 scf local invoke -t template.yaml xxxA

## **部署时出现 [SSL: CERTIFICATE\_VERIFY\_FAILED] 错误**

表现: 使用 deploy 时, 部署函数失败, 报 [SSL: CERTIFICATE\_VERIFY\_FAILED] 证书验证错误,

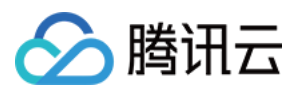

问题原因: mac 10.12 + Python 3.6 及以上环境中, Python 不再读取系统路径证书, 导致读取证书失败, 调用腾 讯云 云 API 部署时 SSL 验证失败。

解决方法: 在 Python 安装目录下, 执行 Install Certificates.command 脚本, 会自动安装 certifi 包, 解决证书 问题。